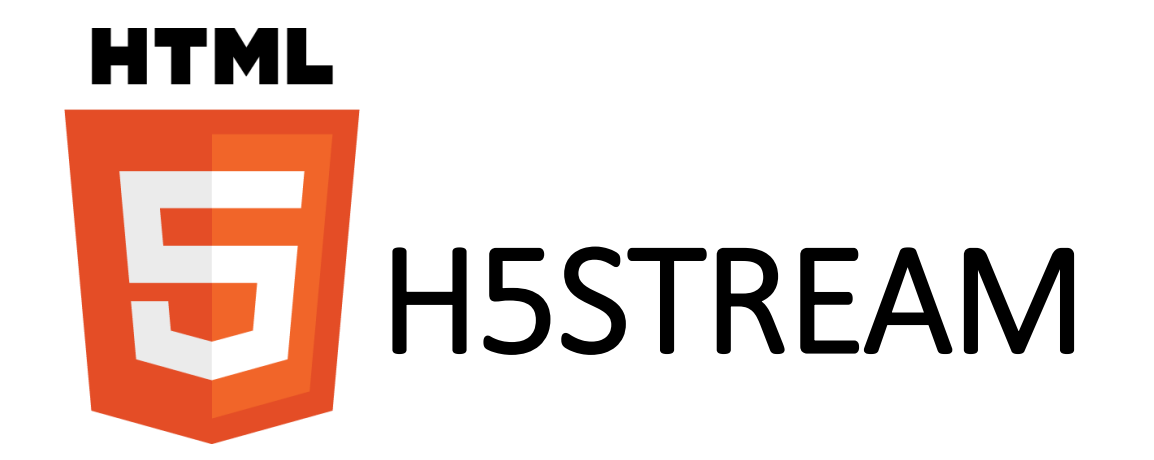

linkingvison

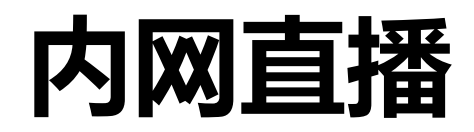

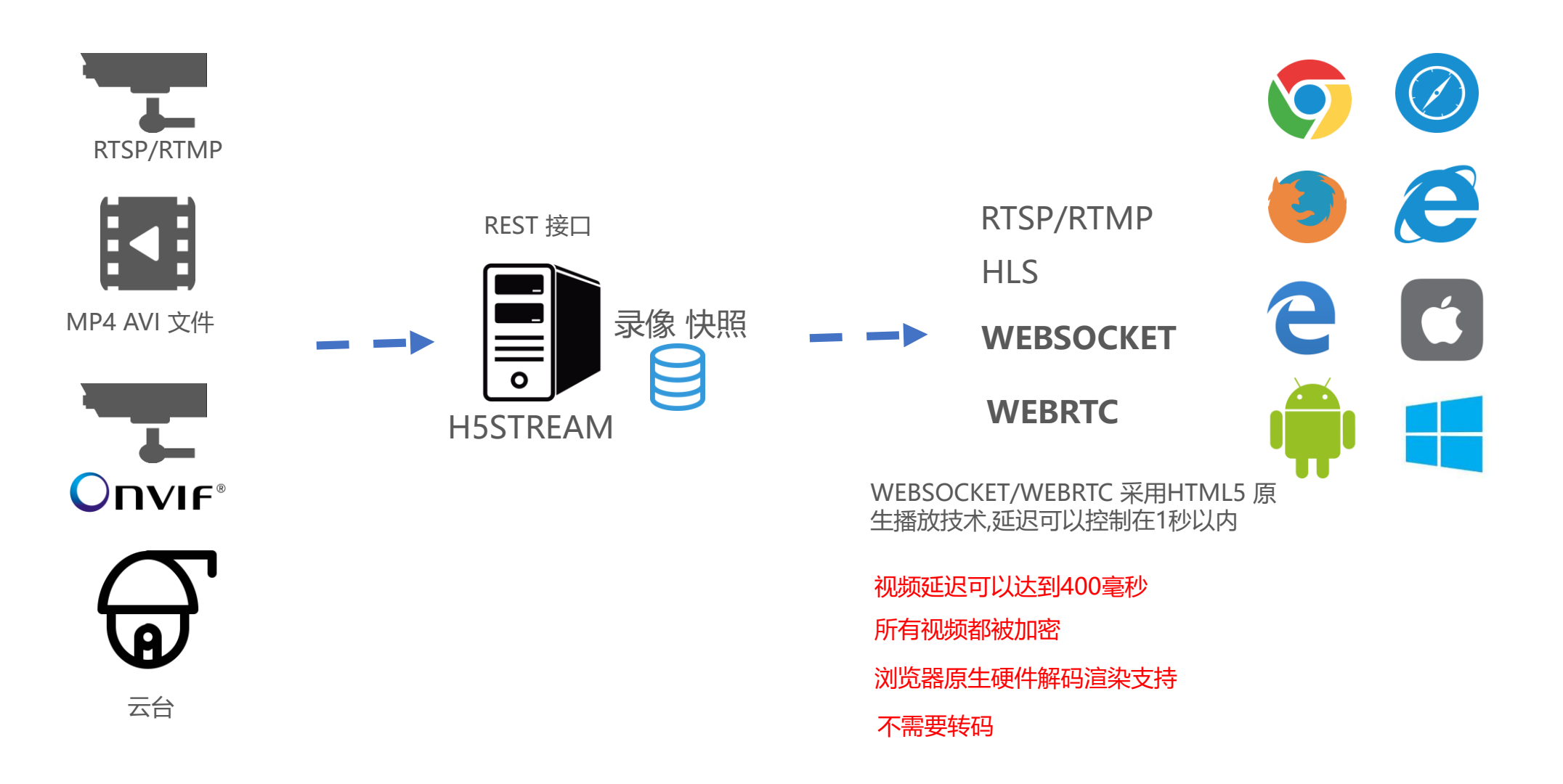

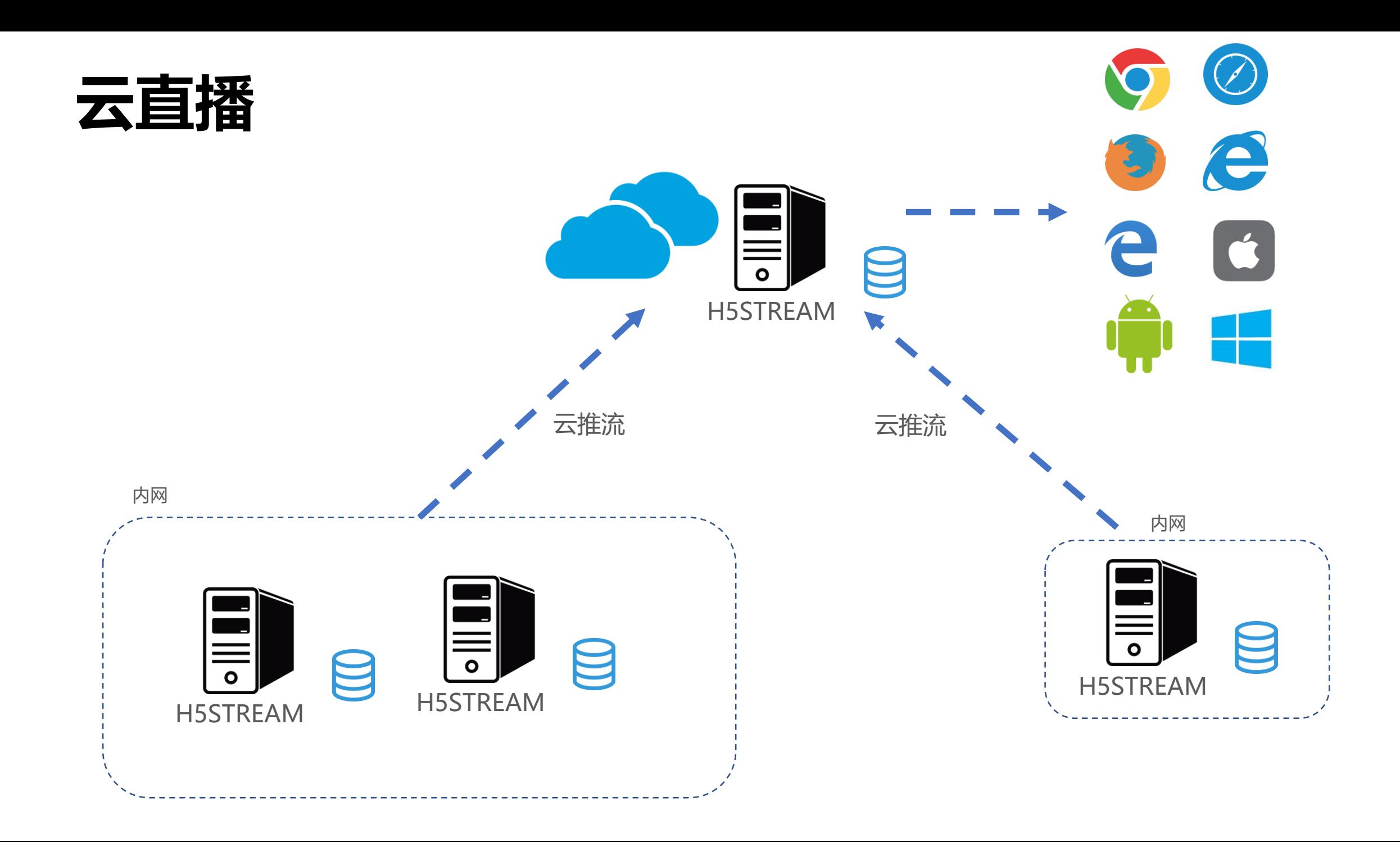

### **RESTFUL 接口**

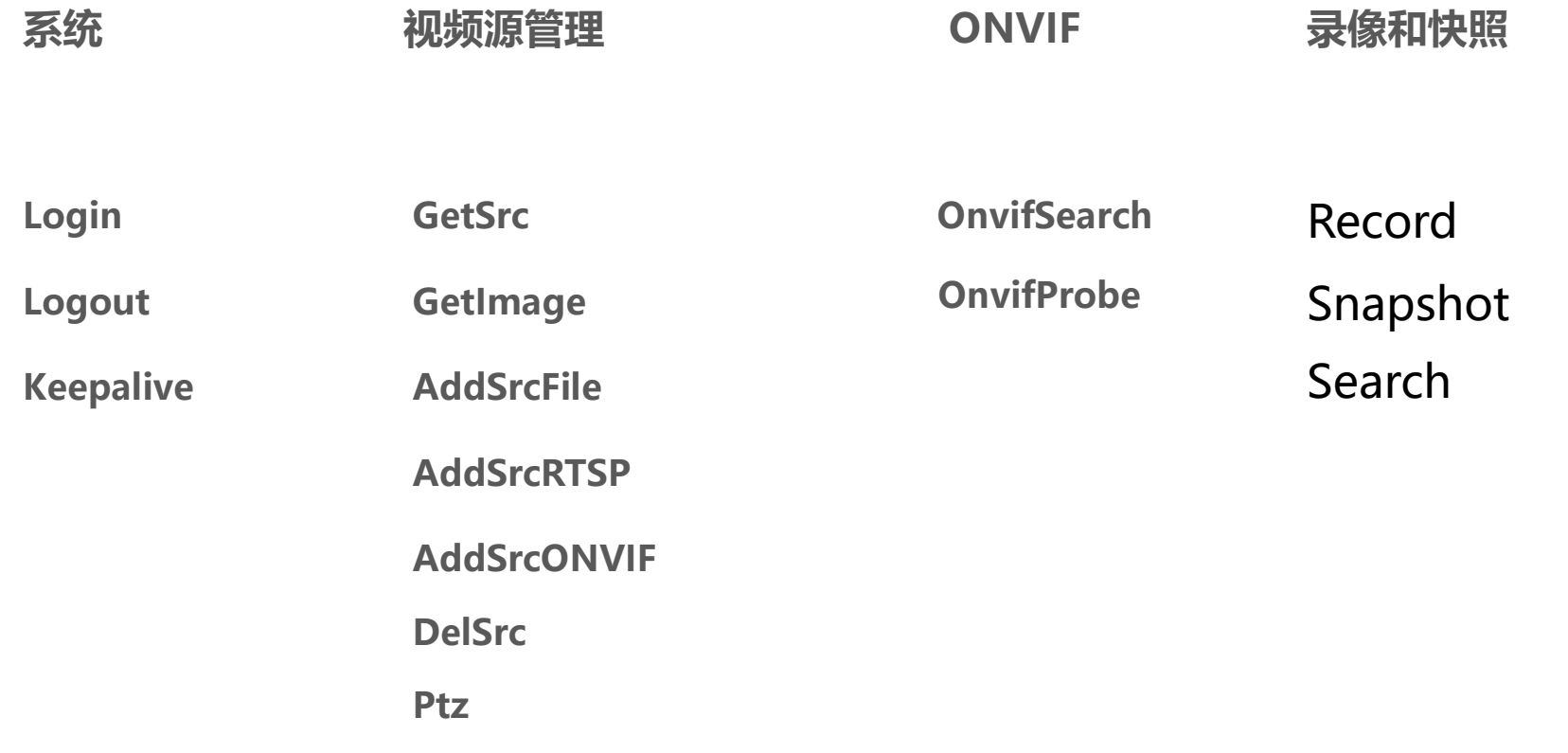

# **JAVASCRIPT 接口**

**WEBSOCKET WEBRTC RTMP H5sPlayerWS H5sPlayerRTC VideoJS HLS H5sPlayerHls** function H5sPlayerWS(conf) H5sPlayerWS.prototype.connect H5sPlayerWS.prototype.disconnect /\*\* \* Interface with h5s websocket player API \* Interface with h5s WebRTC player API \* @constructor \*/ /\*\* \* @constructor \* @param {string} videoId - id of the video element tag \*/ function H5sPlayerRTC(conf) H5sPlayerRTC.prototype.connect H5sPlayerRTC.prototype.disconnect /\*\* \* Interface with h5s websocket player API \* @constructor \*/ function H5sPlayerHls(conf) H5sPlayerHls.prototype.connect H5sPlayerHls.prototype.disconnect www/rtmp.html /\*\* @param var conf =  $\{$ videoid:'h5sVideo1', //{string} - id of the video element tag videodom: h5svideodom1, //{object} - video dom. if there has videoid, just use the videoid protocol: window.location.protocol, // {string} - http: or https: host: window.location.host, //{string} - localhost:8080 rootpath:window.location.pathname, // {string} - path of the app running token:'token1', // {string} - token of stream hlsver:'v1',  $//$ {string} - v1 is for ts, v2 is for fmp4 session:'c1782caf-b670-42d8-ba90-2244d0b0ee83' //{string} - session got from login \*/

# **浏览器兼容性**

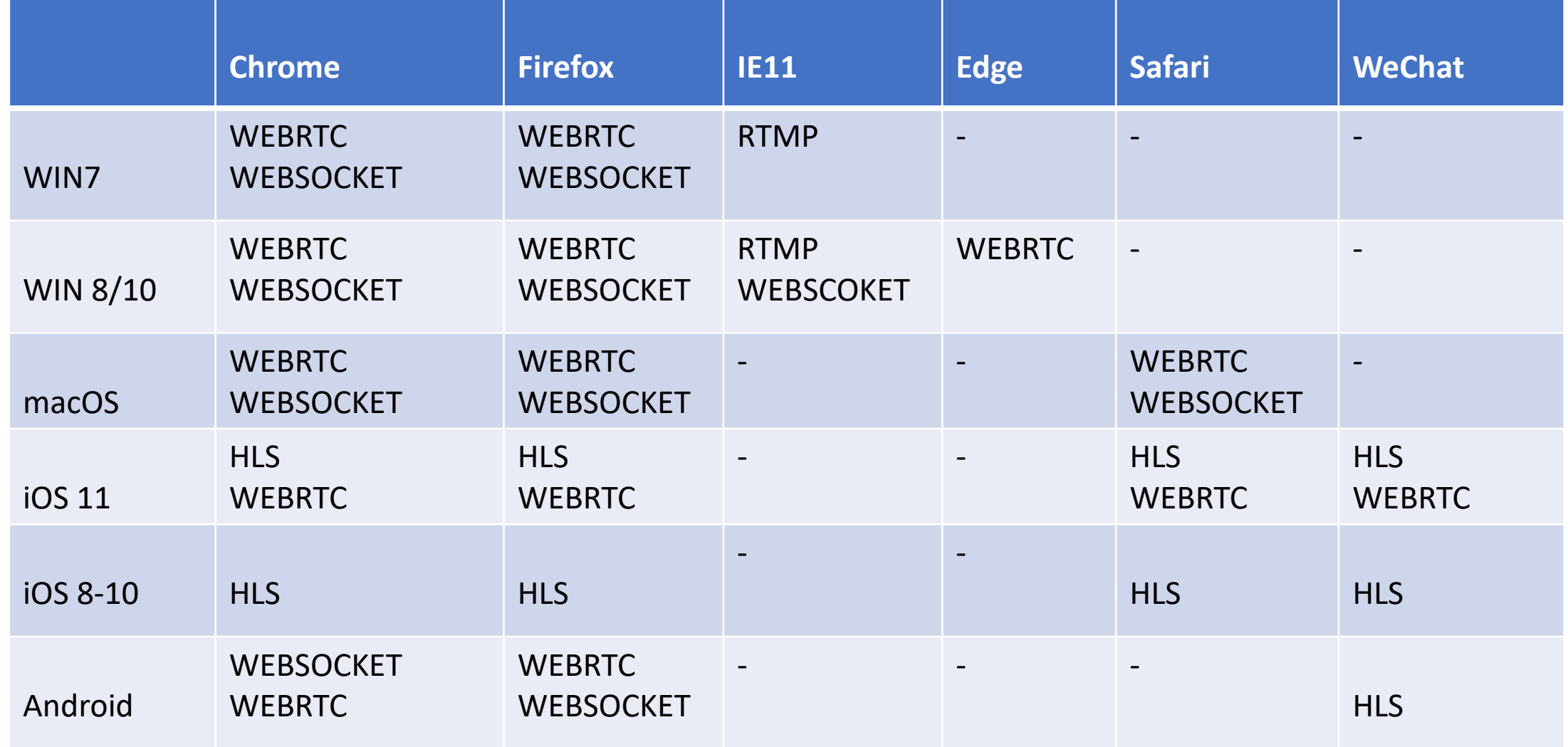

# **单协议客户端**

<http://localhost:8080/ws.html?token=token1&autoplay=1> <http://localhost:8080/rtc.html?token=token1&autoplay=1>

<http://localhost:8080/rtmp.html?token=token2> <http://localhost:8080/hls.html?token=token2>

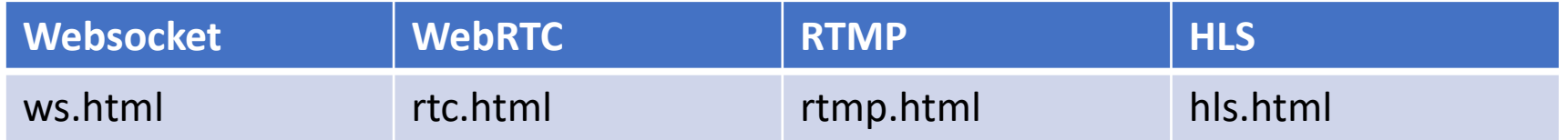

Chrome support this http://localhost:8080/rtc.html?token=token1&autoplay=1 but when change to websocket, chrome does't allow Uncaught (in promise) DOMException: play() failed because the user didn't interact with the document first. https://goo.gl/xX8pDD

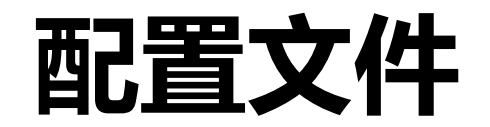

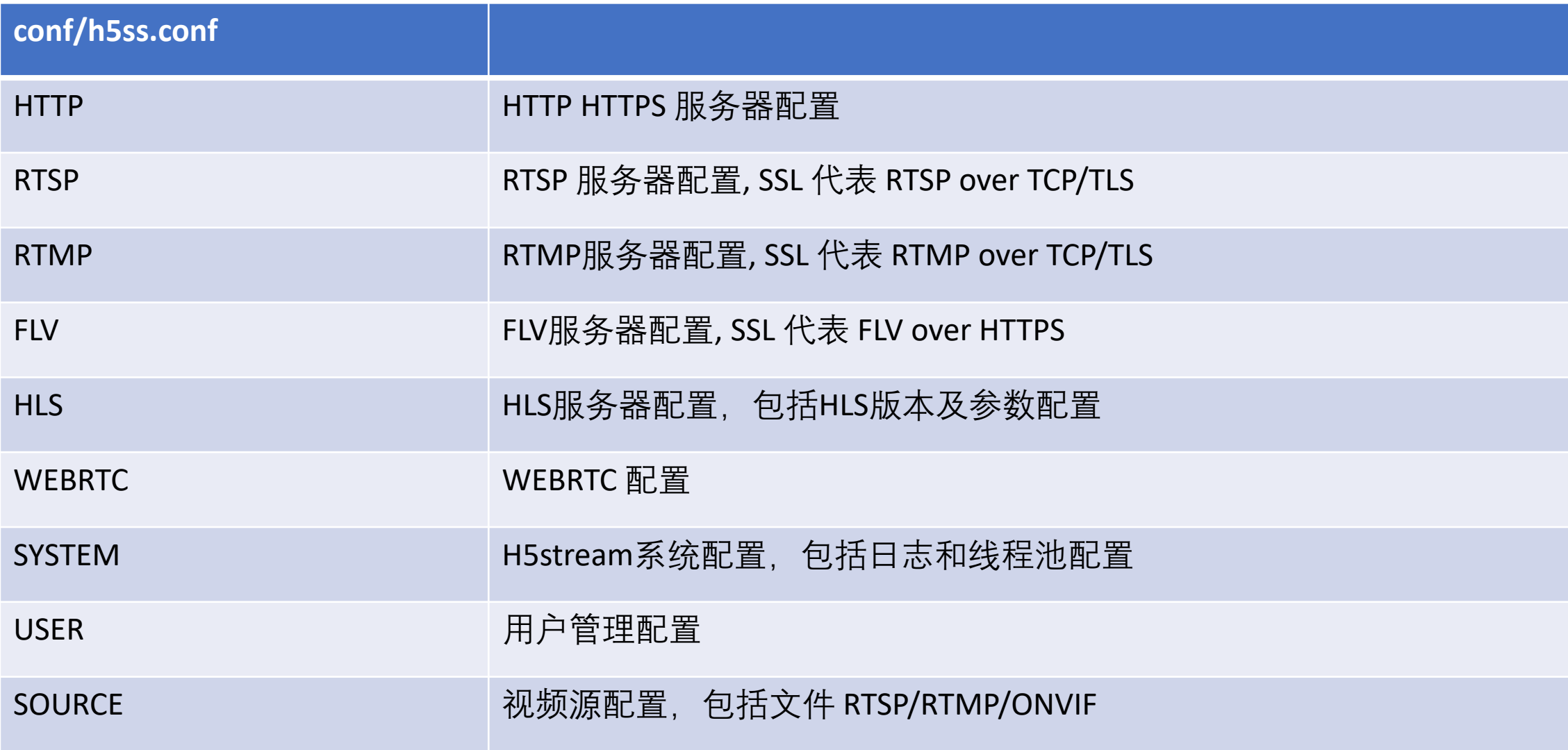

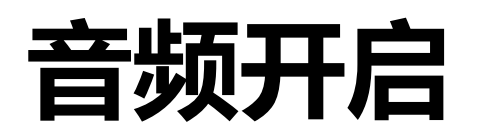

### h5stream 从5.4开始支持AAC 音频, 已经测试过HIKVISION的网络摄像机。 从6.0 开始, h5stream 将会对G711/PCM 音频进行转码成AAC以便支持音频

### 1.在配置文件中开启音频支持

"strPasswd": "admin12345",

"bPasswdEncryptComment": "Password Encrypted",

"bPasswdEncrypt": false,

"bEnableAudioComment": "Enable Audio",

"bEnableAudio": true

"nConnectTypeComment": "H5 ONDEMAND/H5 ALWAYS/H5 AUTO",

"nConnectType": "H5 AUTO",

"nRTSPTypeComment": "RTSP Connect protocol H5 RTSP TCP/H5

"nRTSPType": "H5 RTSP AUTO",

"strSrcIpAddressComment": "Ip Address for the device",

"strSrcIpAddress": "192.168.100.173",

#### 2.把网络摄像机的音频格式修改为AAC

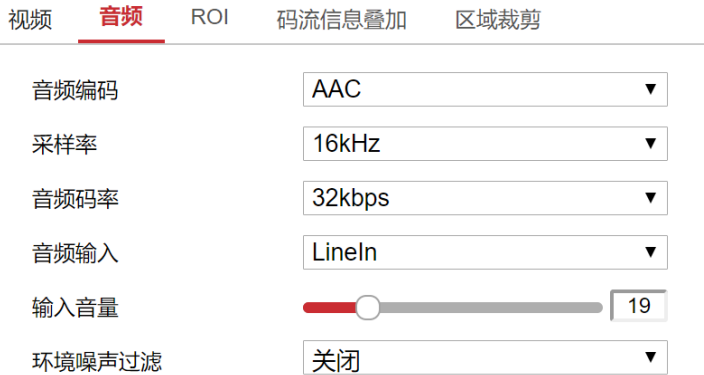